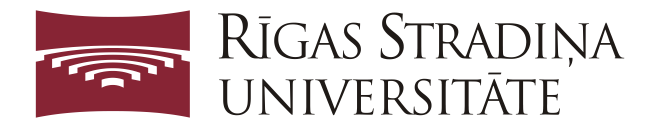

## **Instrukcijas tiešsaistes rīka pētniecības datu pārvaldības plāna izstrādei ARGOS izmantošanai**

1. ejiet uz saiti<https://argos.openaire.eu/login>, izvēlieties Jums ērtāko ielogošanās veidu (piemēram, izmantojot savu ORCID):

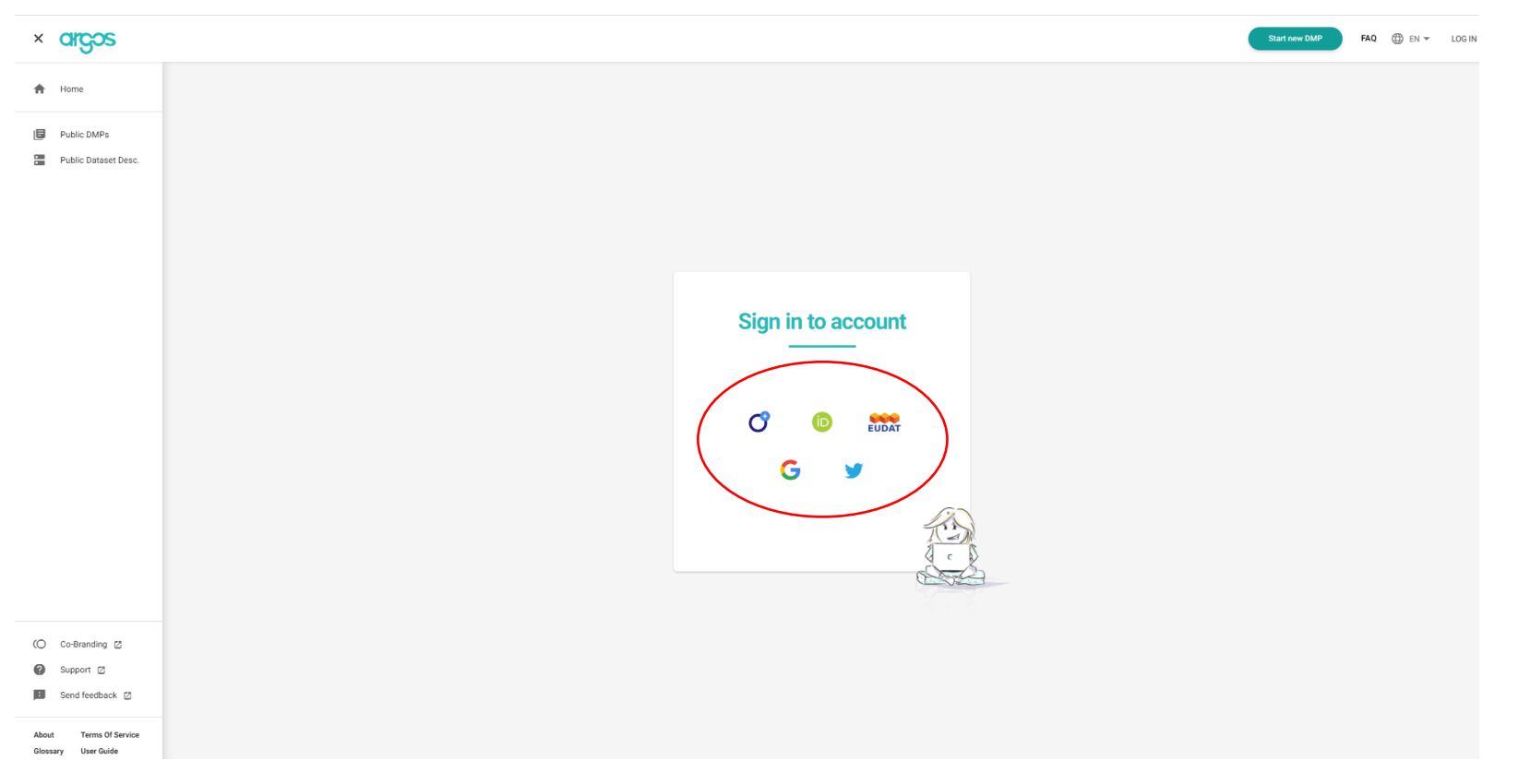

2. Izvēlēties uzsākt veidot datu pārvaldības plānu, nospiežot *Start your first DMP*:

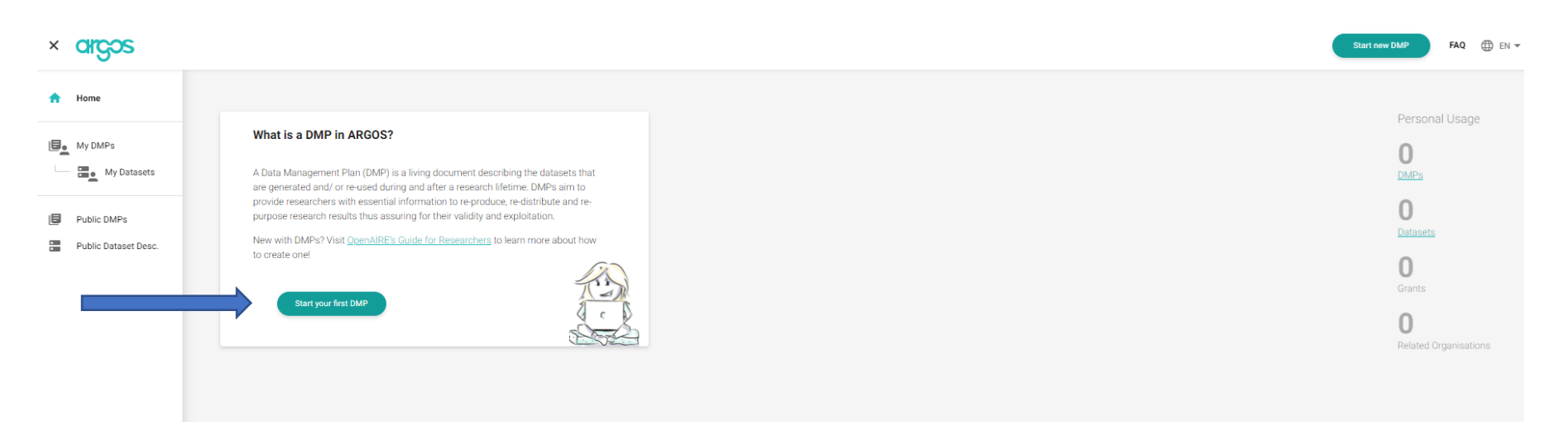

3. izvēlēties *Start Wizard* (ja ir jau iesākta forma, var izvēlēties otru variantu, taču tādā gadījumā attiecīgajai formai jābūt .json formātā un jāatbilst RDA standartiem (jautājumu gadījumā rakstīt – [ingmars.kreismanis@rsu.lv\)](mailto:ingmars.kreismanis@rsu.lv):

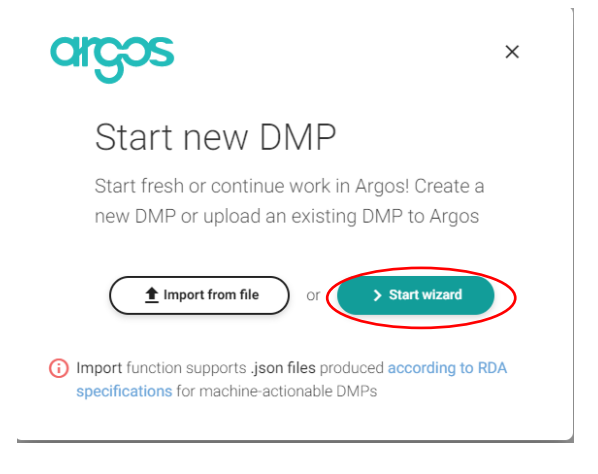

4. Sadaļā *Main Info* ievadīt pamatinformāciju (laukos pie *Researchers* un *Organisations* varat automātiski izvēlēties, meklējot ORCID reģistrētos lietotājus un *OpenAire* datubāzē reģistrētās institūcijas, tajā skaitā *Riga Stradins University*):

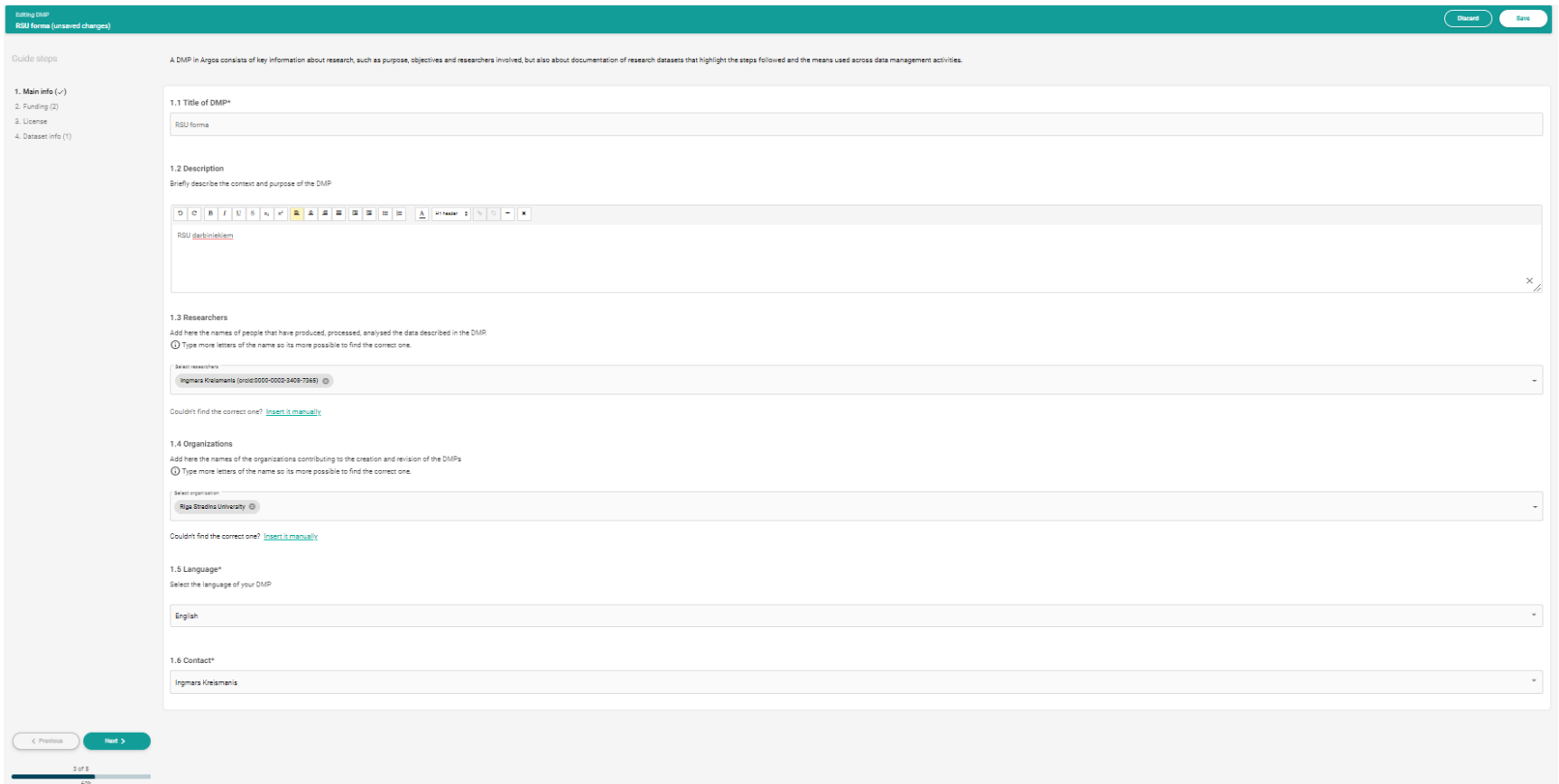

5. sadaļā *Funding* aizpildīt informāciju par projektu, kuram tiek izstrādāts DMP. Pie *Funder* un *Grants* veikt izvēli *Insert it manually* (kamēr Latvijas Zinātnes padomei nav izveidots finansējošās institūcijas profils *OpenAire* portālā, to būs jāievada manuāli), šāda izvēle

zem *Grants* aktualizēsies, kad tiks ievadīts *Funder* nosaukums un unikālais identifikators (pašreiz LCS vai LZP), tas ir, *Latvian Council of Science*, savukārt pie *Grant* jāievada projekta numurs, nosaukums, kā arī neliels apraksts (var izmantot projekta kopsavilkumu vai *layman description*). Apakšsadaļu *Project* nav nepieciešams aizpildīt FLPP gadījumā (VPP gadījumā vai lielu projektu gadījumā var izvēlēties aprakstīt apakšprojektus vai lielās darba paketes):

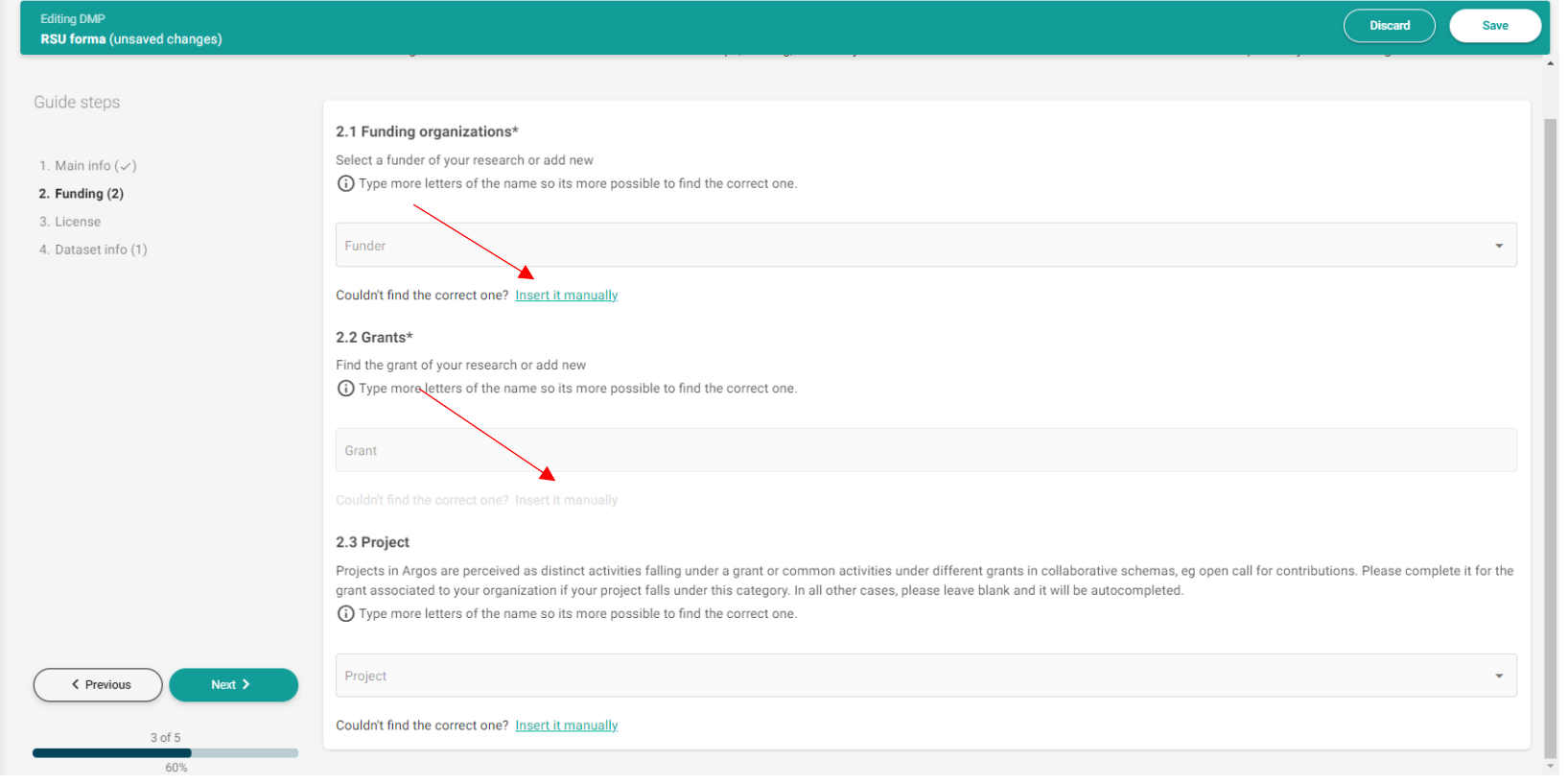

6. Zem sadaļas *Licences* izvēlēties licences veidu (ieteicams *(Other) Public Domain* vai kādu no *Creative Commons* piedāvātajiem variantiem. Šī licence attiecas tieši uz datu pārvaldības plānu. Pie *Access Rights* izvēlēties atvērtu (ieteicams) vai slēgtu piekļuvi datu pārvaldības plānam (to būs iespējams labot pēc tam):

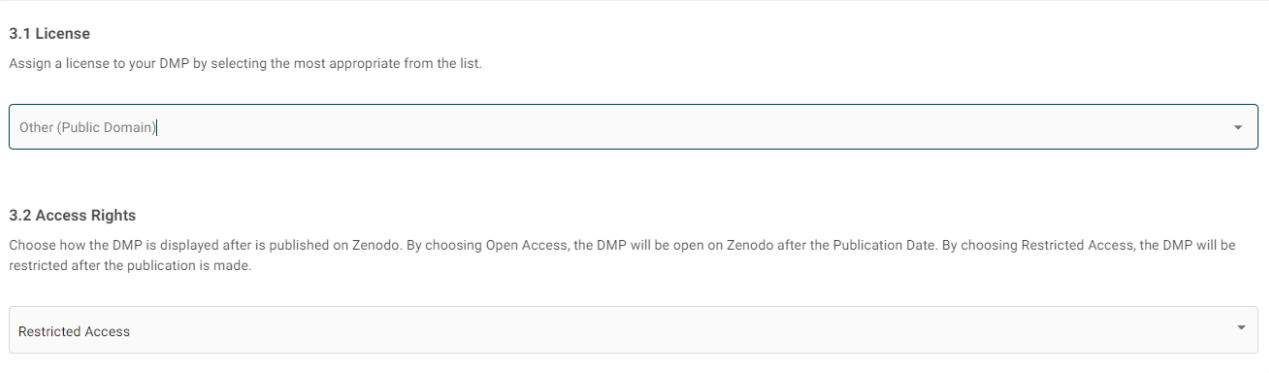

7. Zem *Dataset info* izvēlēties *RSU DMP Template* (ievadot *RSU* jau parādīsies iespēja izvēlēties šo). Tad izvēlēties *Save&Add Dataset*:

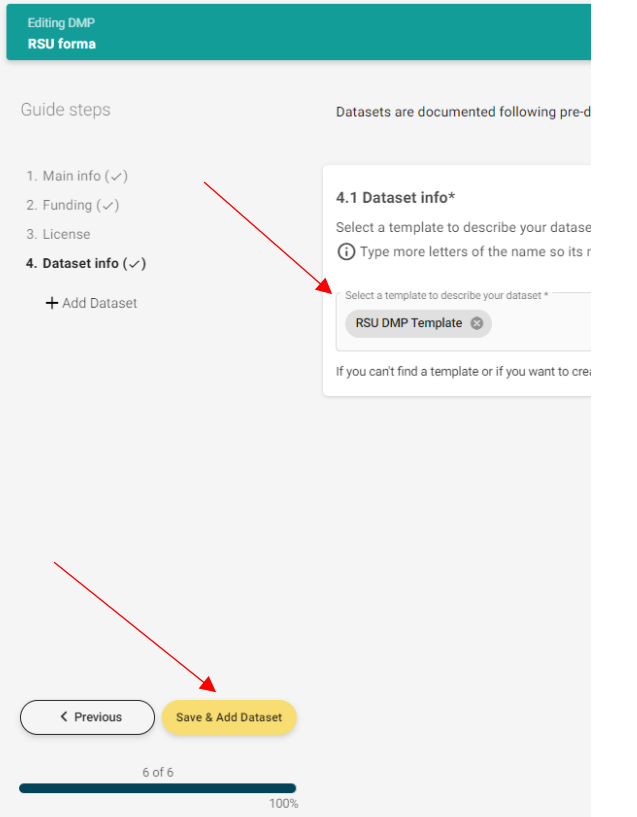

!!! Vienā DMP var būt vairākas datu kopas/to apraksti. Ja projektā iecerētas vairākas atšķirīgas datu kopas, zem viena DMP var ievietot vairākus aprakstus. Ir iespējams, ka arī plānots atkārtoti izmantot kādu jau izstrādātu datu kopu, tad arī par to jāievieto atsevišķs apraksts!!!

10. Izvēlēties iespēju *Manually* (ja tiks atkārtoti izmantota kāda datu kopa, kas ir publicēta *Zenodo* repozitorijā, var izvēlēties variantu *Prefill*):

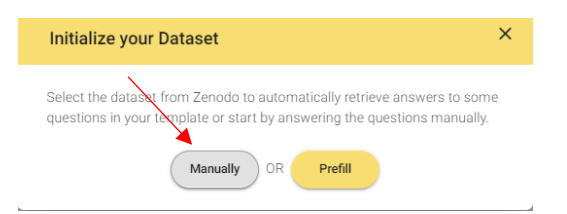

11. Jāaizpilda pamatinformācija par datu kopu, pēc tam spiežot *Next* un attiecīgi aizpildot visas sadaļas un jautājumus (jautājumu gadījumā, rakstīt uz [ingmars.kreismanis@rsu.lv\)](mailto:ingmars.kreismanis@rsu.lv):

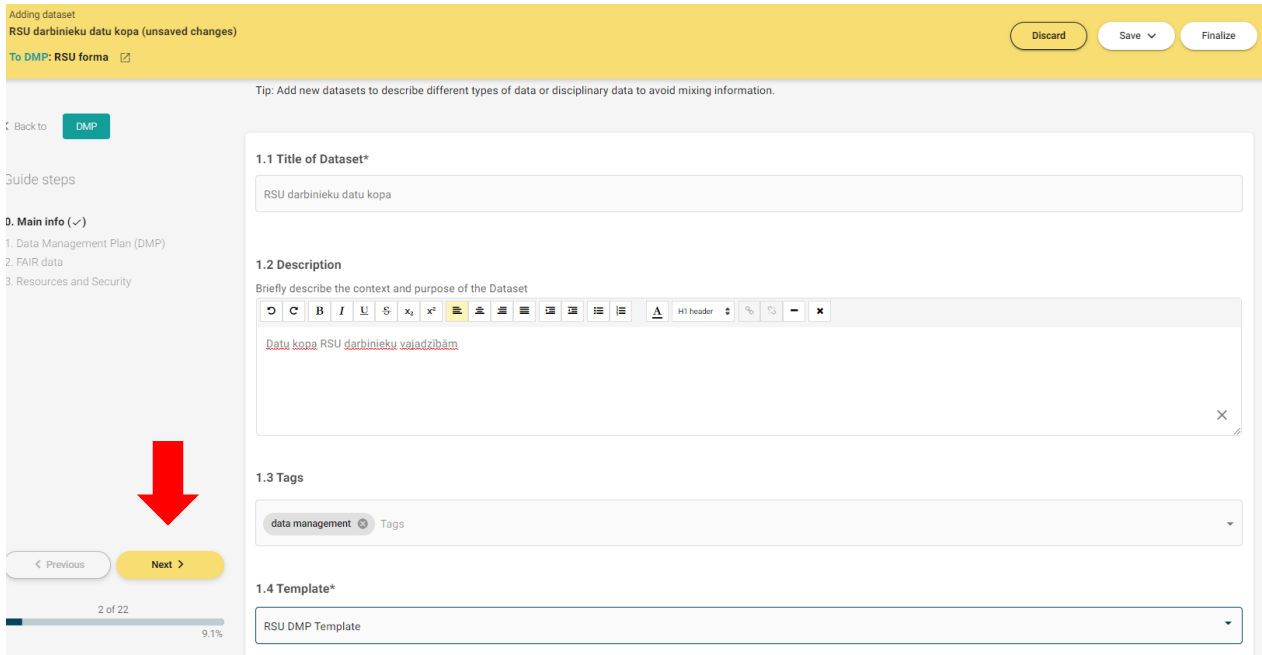

12. Obligāti jāaizpilda visus jautājumus, kas atzīmēti ar zvaigznīti. Aprakstu būs iespējams labot un papildināt arī nākotnē, veicot izmaiņas, tiks nodrošināta versiju automātiska veidošana, lai var izsekot līdzi pārmaiņām.

!!! Nepieciešams aizpildīt pēc iespējas vairāk lauku jau pašā sākumā, lai būtu skaidrs, ka visi aspekti ir pārdomāti un izsvērti !!!

13. Pēc DMP aizpildīšanas, spiest *Save&Add New* (ja nav nepieciešams aizpildīt par citu datu kopu, tad vairāk nav nepieciešams pievienot jaunas):

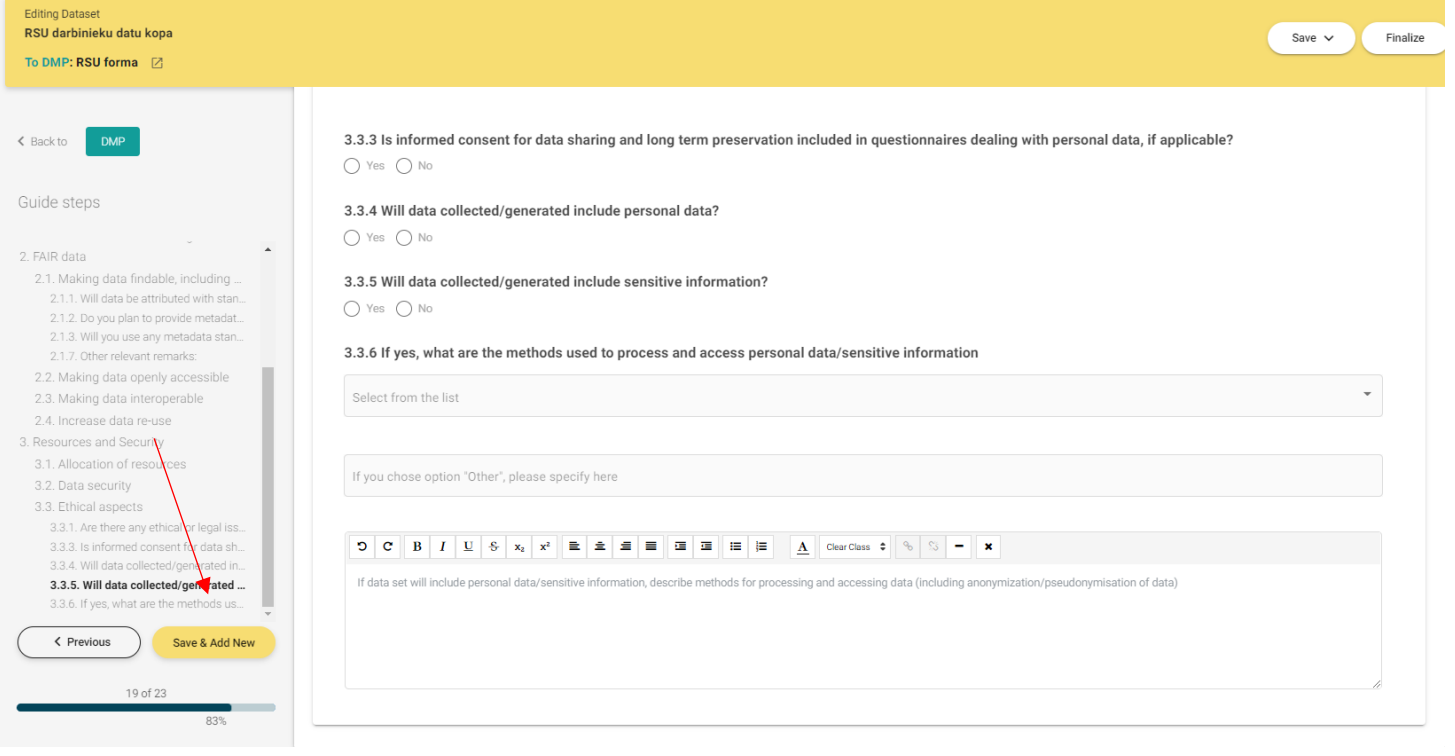

14. Jūsu Argos profilā tiks saglabāta DMP veidne, savukārt hierarhiski zem tās arī *Dataset* veidne/-s.

15. Ja nepieciešams, lai jūsu DMP apskata vai aizpilda arī citi komandas biedri, jādodas uz *My DMP's*, pēc tam spiežot *Invite*, ievadot attiecīgo elektroniskā pasta adresi, kā arī izvēloties lomu *Owner* vai *Member*:

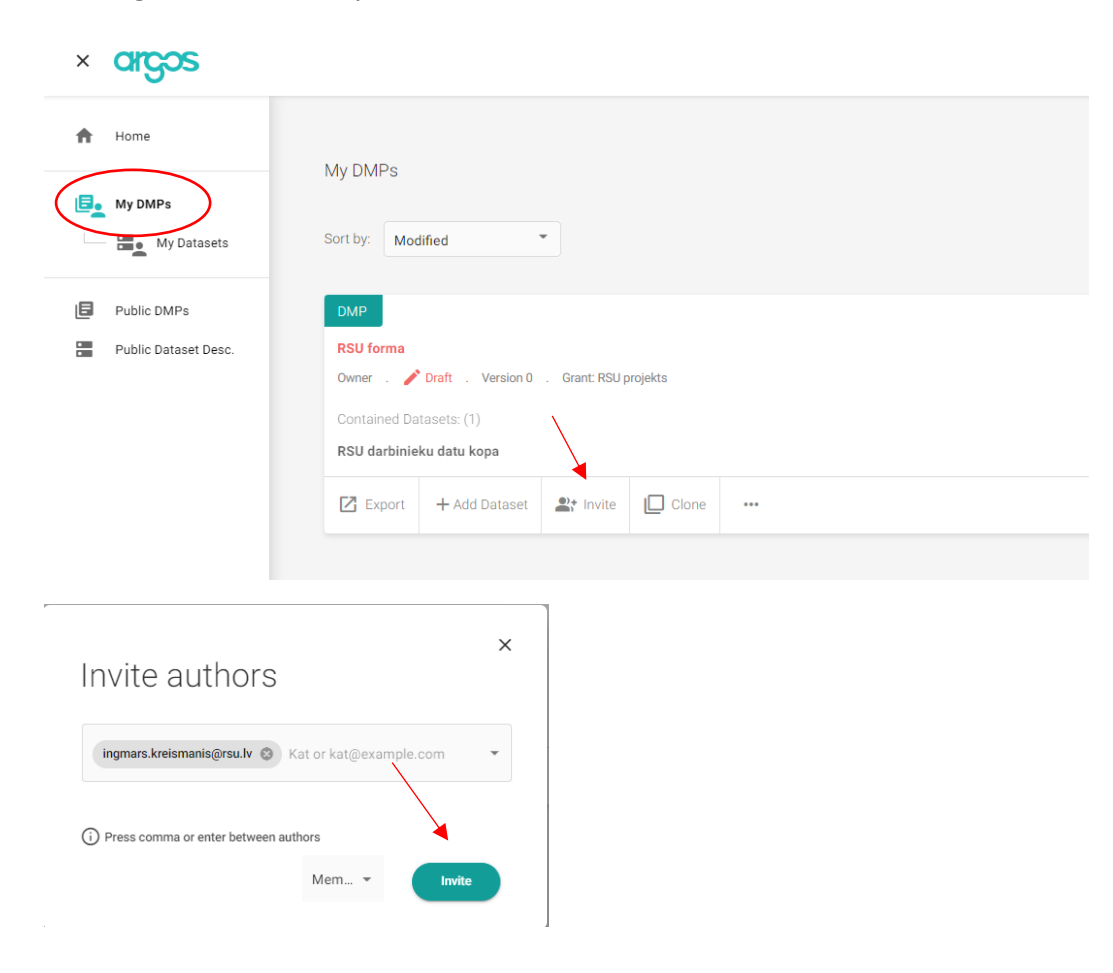

!!! Visos gadījumos nepieciešams uzaicināt iepazīties Zinātnes departamenta zinātnes projektu koordinatoru Ingmāru Kreišmanis ([ingmars.kreismanis@rsu.lv\)](mailto:ingmars.kreismanis@rsu.lv), nepieciešamības gadījumā viņš sazināsies ar Jums par labojumiem vai papildinājumiem !!!

16. To pašu var darīt arī sadaļā *My Datasets*. Līdzīgiem projektiem iespējams klonēt DMP un *Datasets*, lai varētu pēc jau ierastas formas veidot šos plānus.

17. Pēc DMP aizpildīšanas var tam pievienot arī jaunas datu kopas aprakstus:

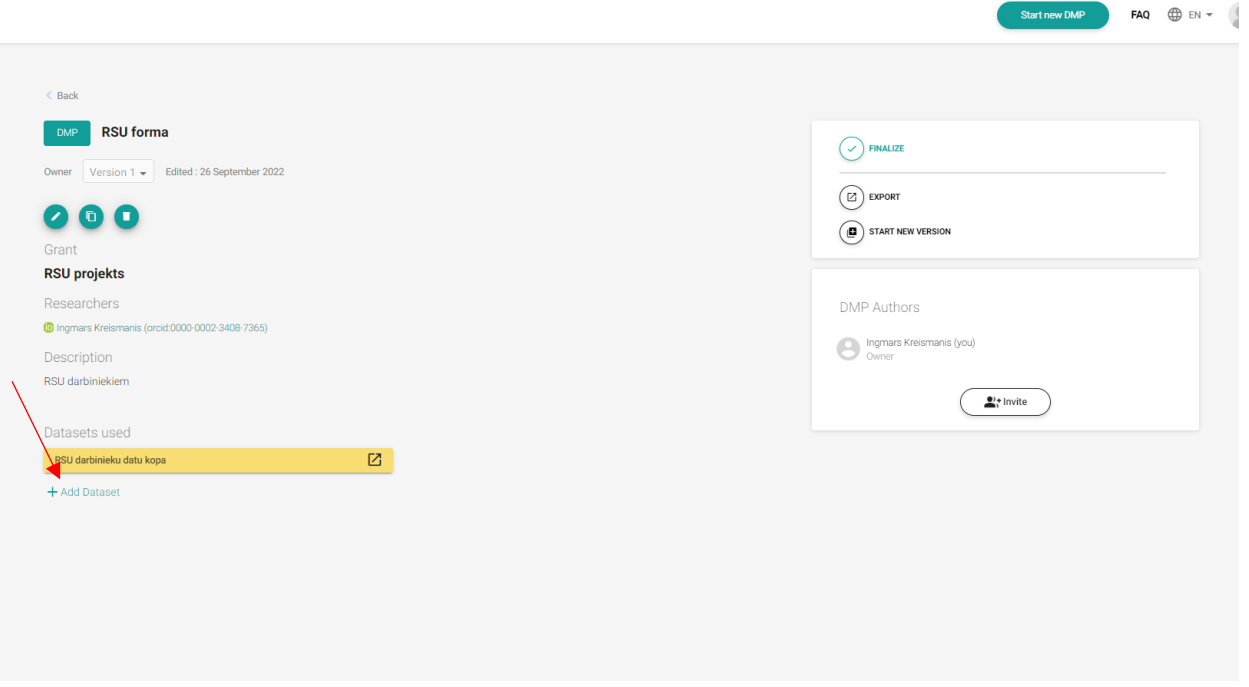

!!! DMP ieviešanai jāseko līdzi, to arī darīs Zinātnes departaments !!!

!!! DMP ir jāpapildina, kad ir jauna informācija vai papildu informācija – tādā gadījumā jāuzsāk jaunas versijas veidošana !!!

Ingmārs Kreišmanis [ingmars.kreismanis@rsu.lv](mailto:ingmars.kreismanis@rsu.lv)